## Add a Stage

This article applies to:

## [Pro](http://bit.ly/2WNQ7vw) [Max](https://keap.com/keap-max)

1. To add a new stage, go to**Sales > Pipeline**

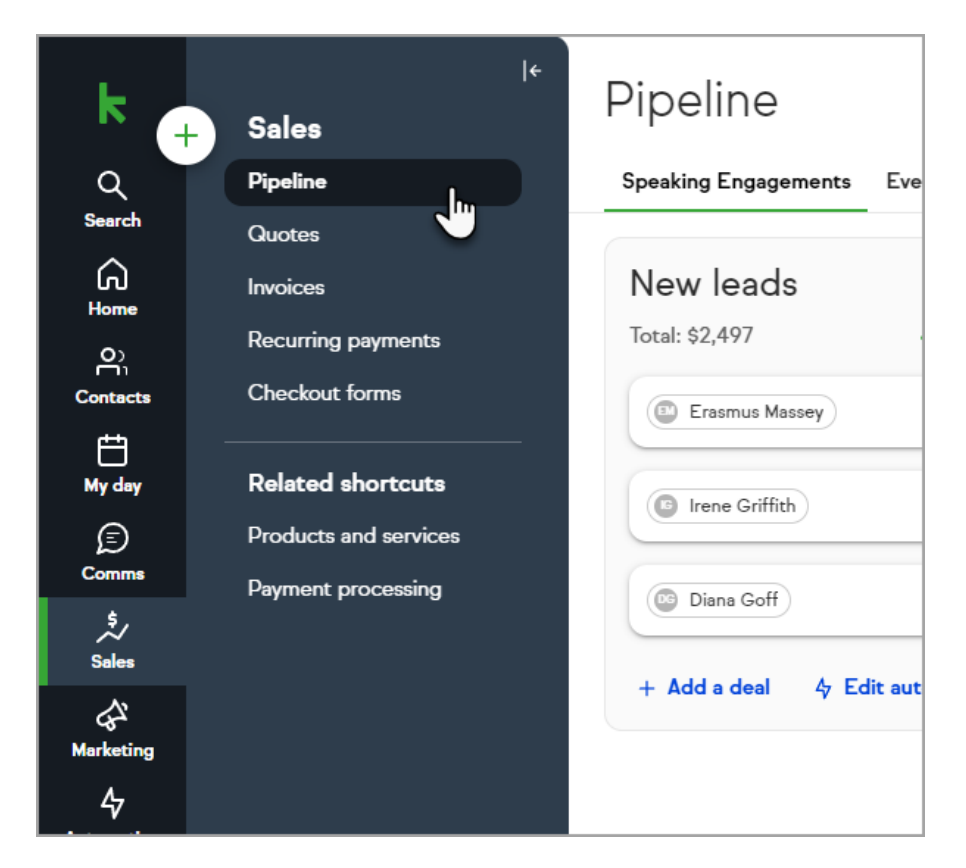

2. Click "**Add a Stage**" start typing the name in the text box

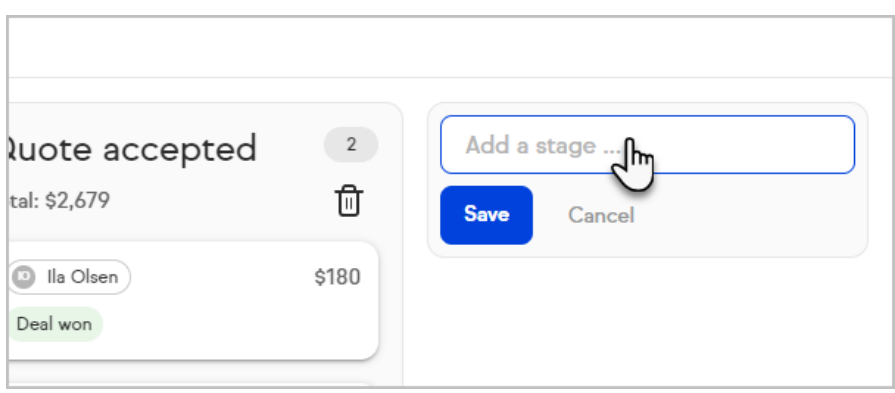

3. Click the **Save** button.

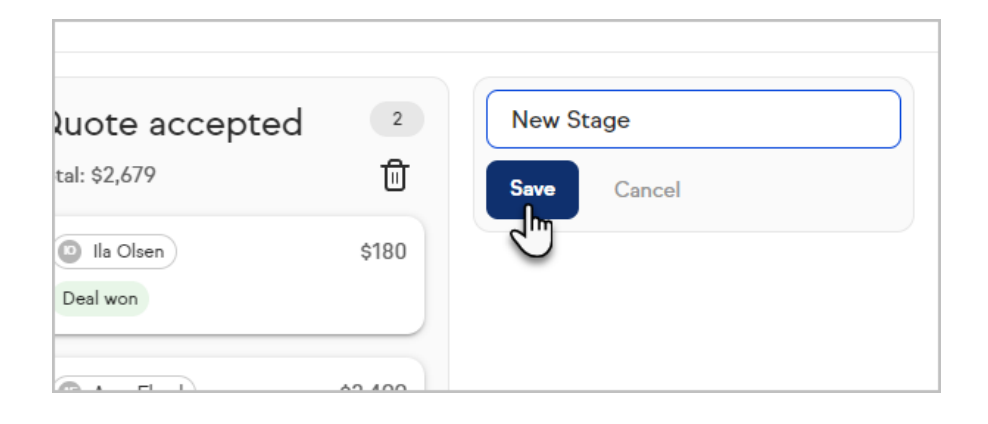